# **Validierung, Aktivierung und Implementierung**

(ī)

Öffnen Sie die Seite [Action/Bericht/Issue Workflow](https://wiki.gocompliant.ch/pages/viewpage.action?pageId=1245367) in einem neuen Fenster oder drucken Sie sie aus, um die Anleitungen auf dieser Seite parallel im Workflow-Diagramm nachzuverfolgen.

- [Action einreichen zur Validierung](#page-0-0)
- [Action-Validierung durchführen](#page-0-1)
- [Action aktivieren](#page-0-2)
- [Action-Implementierung durchführen](#page-1-0)
- [Analoges Vorgehen für Bericht und Issue](#page-1-1)

### <span id="page-0-0"></span>Action einreichen zur Validierung

Wenn der Actiontyp einen Validierungsschritt erfordert (im Dropdown-Menü "Validierung durch" ist eine Rolle ausgewählt), so erscheint nach Erstellung der Action auf dem Action-Screen der Button "Zur Validierung einreichen":

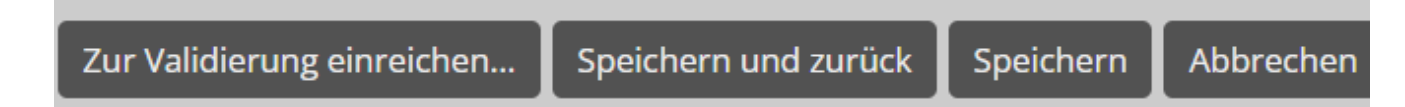

#### <span id="page-0-1"></span>Action-Validierung durchführen

Im Menü "IA - Issues & Actions Actions" ist die Action nun für Action Experten bzw. je nach Einstellung Vorgesetzte sichtbar im Status "In Validierung":

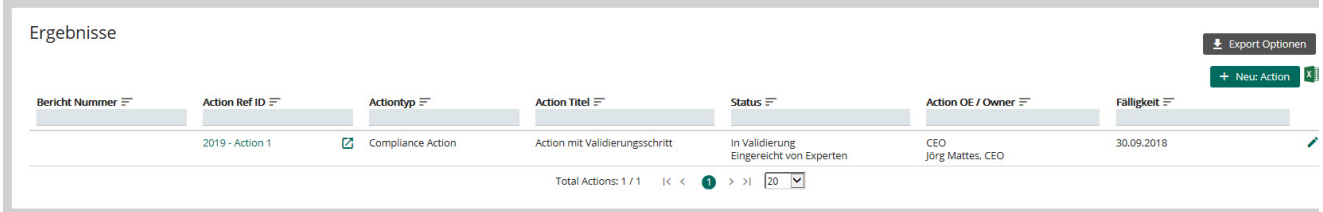

Durch einen Klick auf den Bleistift kann die Action bearbeitet werden. Der Experte kann verschiedene Felder ergänzen. Er/sie hat dann die Möglichkeit, die Action entweder zur Korrektur zurückzuschicken, zu aktivieren, oder direkt zu schliessen:

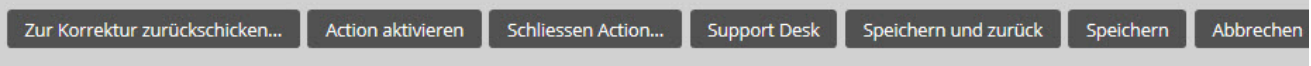

#### <span id="page-0-2"></span>Action aktivieren

Klickt der Experte auf "Action aktivieren", so wechselt diese in den Status Aktiv und wird dadurch in "Meine Pendenzen" des entsprechenden Action Owners unter "Actions - Pendent" sichtbar:

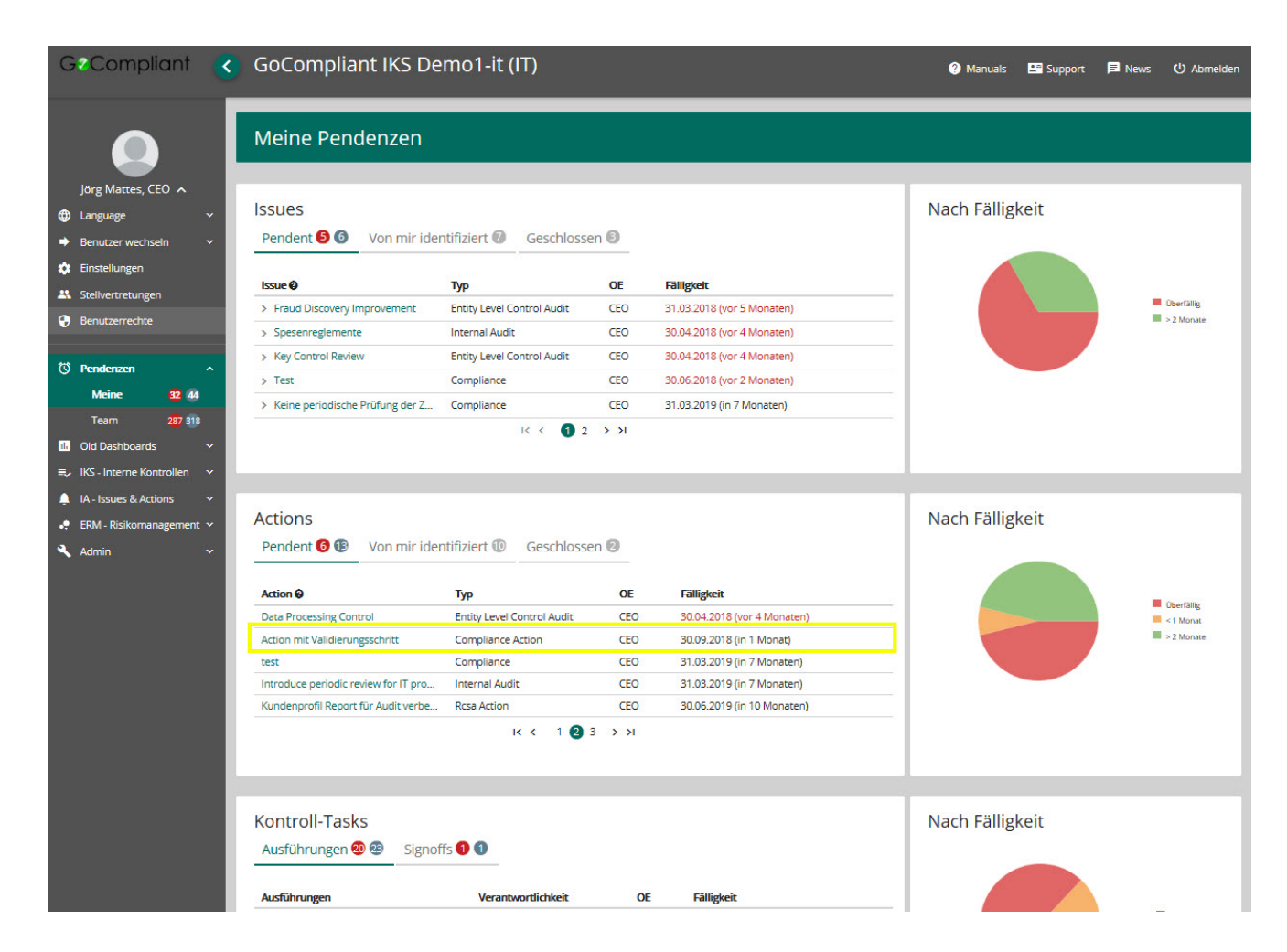

## <span id="page-1-0"></span>Action-Implementierung durchführen

Durch einen Klick auf die Action gelangt der Action Owner auf einen Screen, auf dem er/sie Kommentare erfassen und Dateien anhängen (aber die Action ansonsten nicht ändern) kann. Falls der Actiontyp einen Implementierungs-Review erfordert, sieht der Endbenutzer unten die folgenden Buttons:

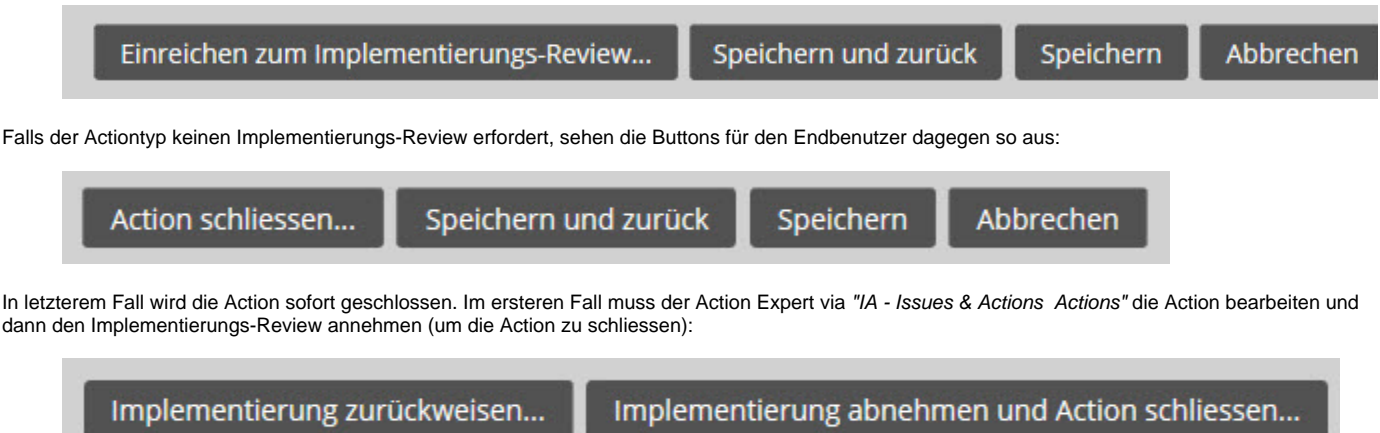

# <span id="page-1-1"></span>Analoges Vorgehen für Bericht und Issue

Berichte und Issues werden vollkommen analog zu Actions validiert und aktiviert. Die im Bericht oder Issue enthaltenen Actions werden also nicht einzeln durch den Workflow "geschickt", sondern bewegen sich als Ganzes mit dem Bericht bzw. dem Issue mit. Ab dem Moment der Aktivierung werden die Actions bildhaft "in die Implementierung entlassen" und bewegen sich ab diesem Zeitpunkt unabhängig durch den Workflow, d.h. sie werden unabhängig voneinander implementiert und geschlossen.

**Verwandte Seiten**

- [Rollen und Rechte](https://wiki.gocompliant.ch/display/KB/Rollen+und+Rechte)
- [Aufsetzen eines Actiontyps](https://wiki.gocompliant.ch/display/KB/Aufsetzen+eines+Actiontyps)
- [Konfigurierbare Zusatzfelder für Actions, Issues und Berichte](https://wiki.gocompliant.ch/pages/viewpage.action?pageId=2719951)
- [Action/Bericht/Issue Workflow](https://wiki.gocompliant.ch/pages/viewpage.action?pageId=1245367)
- [Allgemeines zu Issues und Actions](https://wiki.gocompliant.ch/display/KB/Allgemeines+zu+Issues+und+Actions)